# P tethon (ピクソン)

- Pictogramming を用いた Python 言語の学習環境の提案 -

# 伊藤 一成

概要:筆者は,人型ピクトグラムを用いたコンテンツ作成環境「Pictogramming(ピクトグラミング)」を提案してい る. Pictogramming は,プログラミング学習環境の側面も有し,様々な文脈で利用されている. 人型ピクトグラムを 変形する"ピクトアニメーション"コマンドと人型ピクトグラムの体の部位の移動の軌跡を描画する"ピクトグラフ ィックス"の 2 種類のコマンドを併用することで,短時間でピクトグラムのデザイン指針に準じた多様な作品を作成 できると同時にプログラミングの諸概念が学習できるのが特徴である.Pictogramming はコマンドに独自の記法を 採用しているが, Python 言語を使って Pictogramming を利用できるように拡張した. 実際に, (1)Pictogramming の記法によるコード出力を支援する Python ライブラリと(2) Python 言語で記述できる Web アプリケーション 「Picthon (ピクソン)」を実装した. 本稿では、その実装方式と利用可能性を中心に論ずる.

キーワード: Pictogramming, Python, 人型ピクトグラム, プログラミング学習, 同調的学習

# $P$  ( $ethon$  (Picthon)

**-** Proposal of Learning Environment of Python Language using Pictogramming -

### KAZUNARI ITO

*Abstract*: We have been developing content creation environment using human pictogram, called "Pictogramming." This application includes "Pictogram Animation Command", which moves the parts of body and "Pictogram graphics Command", which draws the movement history of parts of body. The combination of both type of commands enables user to create various works based on design guideline over a short period and can learn some basic concepts of programming languages. Pictogramming adopts its own original command notation, but this time we constructed a Python library that can output Pictogramming source code, and a web-based application that can be coded with Python language. We call this learning environment "Picthon," and discuss this availability and usefulness.

Keywords: Pictogramming, Python, human pictogram, programming learning, syntonic learning

## **1.** はじめに

筆者は人型ピクトグラムを用いたコンテンツ作成環境 「Pictogramming(ピクトグラミング)」を提案し Web で公開している. Pictogramming は、Pictogram (ピク トグラム)と Programming (プログラミング)を合わせ た造語である. Pictogramming は、プログラミング学習 環境の側面も有している. Pictogramming は、ピクトグ ラムを作るという目的指向で設計されているため、汎用プ ログラミング言語に比べ定義されている命令も少なく,機 能が限定されている.それが,学習コストをあまりかけな くても,ピクトグラムの作成を通じてプログラミングの諸 概念(逐次,並列,繰返し等)の理解が達成できるという 利点にもなっている[1]. 教育用途を意識しているため, プログラムは独自の記法を用いているが,一般的なプログ ラミング言語の記法で記述できるように環境を拡張する意 義は高いと考えられる.

そこで, Python 言語に着目し, Pictogramming の特徴 を継承した Python 言語の学習環境 Picthon を提案する.

以下2章で、開発の背景と動機を説明したのち、3章で Pictogramming の概要を示す.4 章で,今回実装した Picthon について説明し,5 章で有用性や利用可能性を中 心に考察し,6 章でまとめる.

### **2.** 背景

Python は動的型付け,マルチパラダイムなどの特徴を 有するインタプリタ型のプログラミング言語である.機械 学習、データサイエンス、行列演算など、科学技術関連を 中心に幅広い分野に関するライブラリが用意されており, 近年,最も利用されているプログラミング言語の一つであ る.

高等学校では 2022 年度からの次期学習指導要領におい て,情報の科学的理解を基軸とする「情報 I」が必履修科 目となる.2019 年 5 月に文部科学省から公開された情報 I 教員研修用資料[2]でも,プログラミング単元の解説に Python が取り入れられており,時流や政府戦略に沿った テキスト型プログラミング言語重視の方針が伺える. 大学 においても,AI やデータサイエンス分野だけでなく,プロ

グラミング導入教育にいたる幅広い文脈で Python を用い た授業実践が多く報告されるようになってきた[3][4][5].

一方で,長年プログラミングの教育において,興味関心 の欠落,構文規則の理解の困難さ,つまずきや挫折感に伴 う学習意欲の喪失等[6][7][8]が問題視されており、研究が 進められている.

例えば,岡本らは,プログラミングの概念理解に関して, 出力の動作が物理的現象として見えるだけではなく学習者 がそれを認識していなければ学習上の効果が期待できない と述べ,視覚的に顕在化することの重要性を指摘している. そして, "視認性", "判別性", "予測可能性", "独立性"の 4 つの状態から評価し有効性を示し,プログラミング教材 作成の際の指針として提案している[9].岡本らが提示する, 4 つの状態とその具体的解決方法について表 1 に示す.

表1 視覚的顕在化と具体的解決方法(文献[9]より抜粋)

| 視覚的顕在化の4つの状態     | 具体的解決方法         |
|------------------|-----------------|
| 視認性 (大きさ, 速さなどが視 | 表示サイズや動作速度を適切   |
| 認可能な動作である)       | に変更する           |
| 判別性(周用の視覚的要素を    | 表示位置を分離するか,他の視  |
| 区別して認識可能である)     | 覚的要素から際立たせる     |
| 予測可能性(動作および動作    | 事前に明示するか, 既存の知識 |
| 位置が予測できる)        | や経験をもとに容易に予測で   |
|                  | きるようにする         |
| 独立性(他の命令に基づく動    | 複数の動作を区別が可能な    |
| 作と区別分離できる)       | かたちに分離する        |
|                  |                 |

### **3.** Pictogramming

本章では人型ピクトグラムに着目したコンテンツ作成環 境である Pictogramming について解説する.

### **3.1** ピクトグラム

ピクトグラムは元来,"視認性","判別性"を重視したグ ラフィックシンボル (図記号)で一種の図形である. 共通 化の重要性から ISO(国際標準化機構)を中心に規格の審 議や策定が進められている.通常,ピクトグラムは作成ガ イドラインに則りデザインされており,また伝達すべき内 容が人の行為や状態に関するピクトグラムが多い. そのた め ISO3864 の付録には,人間の形状のピクトグラムに特化 した作成ガイドラインが提示されている.以後本論文では, このピクトグラムを人型ピクトグラムと呼称する.

Pictogramming では,この人型ピクトグラムに注目してい る,人間の動作に模倣して動かす.その出力は自身の動作 と連関していることになる.また社会問題や社会規範を表 現するというピクトグラムの特性もある. よって、高い"予 測可能性"も期待できる.

### **3.2** 実装方式と画面説明

HTML5, CSS, JavaScript を用いて実装されている. 人 型ピクトグラムの表示・操作部に限り Processing で実装 し,Processing のソースコードを実行可能な JavaScript ライブラリである Processing.js を用いて実行している.

Web アプリケーションなので,ブラウザでアクセスする だけで利用できる.またブラウザのプラグインを一切使用 しない純粋な Web アプリケーションである.PC へのネイ ティブアプリケーションやブラウザへのプラグインのイン ストールが教育機関によっては禁止されている場合がある ため,このような実装方式とした.日本の教育機関での利 活用を重視しており IE (Internet Explorer)でも動作する ように実装されている.また,PC だけでなく,タブレット 端末やスマートフォン上でも動作する. 図 1 に PC のブ ラウザでアクセスした場合のスクリーンショットを示す.

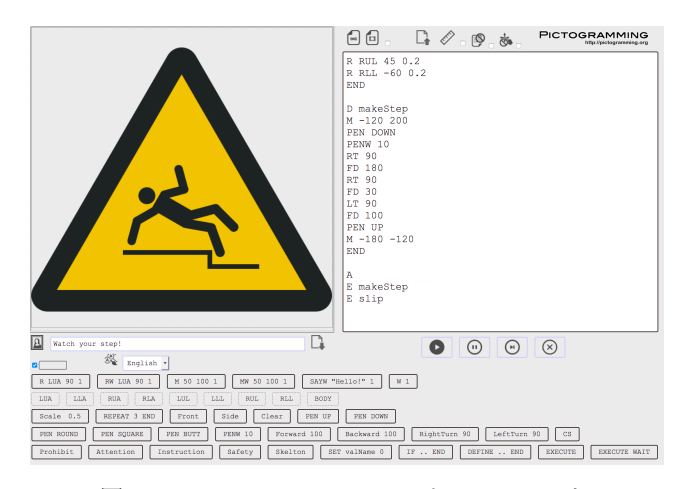

図 1 Pictogramming のスクリーンショット

画面は 3 つの部分から構成されている.図 1 において上部 左側は,プログラムの実行結果を表示するピクトグラム表 示パネル,上部右側はプログラムを入力するプログラム記 述領域,下部にはプログラムの入力を支援するボタン群が 配置されている.

ピクトグラム表示パネルには,ISO3864 で定義されてい る正面方向あるいは側面方向の人型ピクトグラムのいずれ かが表示される.いずれも体と頭を合わせた部分が 1 つと, 上腕,前腕,上腿,下腿が左右それぞれ1つの計 9 種の部 品から構成される.いずれの方向の人型ピクトグラムも各 部位のサイズ比は ISO3864 で定義されているものを忠実 に再現している.

人型ピクトグラムの変形及び動きの変化を表現できるア ニメーションの機能(「ピクトアニメーション」という)と, 画面上に表示される人型ピクトグラムの体の部位の移動の 軌跡を図として表示する機能(「ピクトグラフィックス」と いう)がある.この両者を用いて、人型ピクトグラムの姿 勢・動作と描画図形に関する両方の知識と経験に基づいた 作品を生成できる.

### **3.3** 命令の様式とプログラム例

 プログラムは,「プログラムコード記述領域」に入力する. 命令列は,一般的なプログラミング言語と同様,上から順 番に実行される. 命令は先頭に「命令名」を記述し、続け て,引数列を空白で区切る以下の方式とする.

命令名 引数 1 引数 2 ....

代表的な命令を表 2 に示す.

表 2 代表的な命令一覧

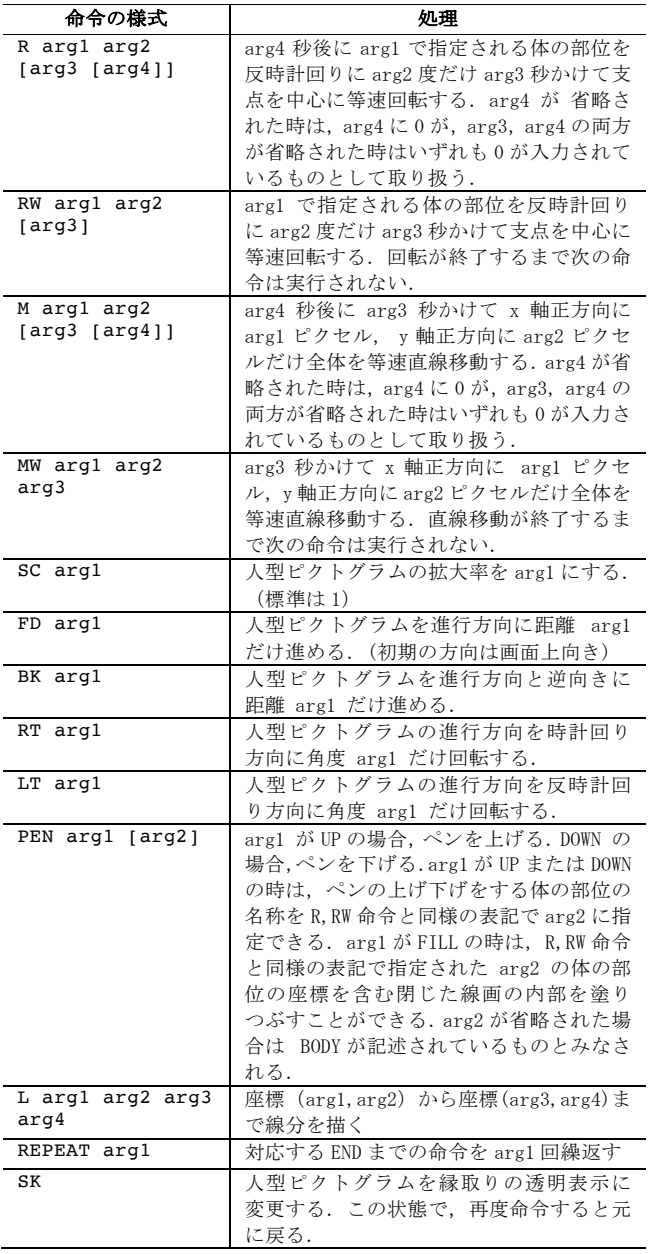

ピクトアニメーションは,回転,移動命令(R,RW,M,MW 命令)が主であり,これらの命令を使い分けることで,逐次 実行と並列実行を組み合わせ,多様な動作を実現可能とす る.ピクトグラフィックスは,教育利用も重視し,タート ルグラフィックスに相当する命令(FD,BK 命令等),座標点 を指定して描画する命令(L 命令)が実装されている. 加 えて描画の有無や線種などを指定する命令(PEN 命令)に は,体の部位を指定でき,手や肘にペンを持たせて,その

部位のピクトアニメーションの履歴を描画する形式も実装 している.ピクトアニメーション命令,ピクトグラフィッ クス命令のいずれも,命令の名称や引数は既存の知識や経 験をもとに容易に予測できるように配慮している.さらに, 人型ピクトグラムの動作をプログラムの命令を細粒度で対 応させることで,高い"独立性"を Pictogramming では実 現している.

表 2 に示す以外にも、変数定義や繰返し、条件分岐、関 数定義等の制御命令が用意されている.プログラム例を図 2 に示す.

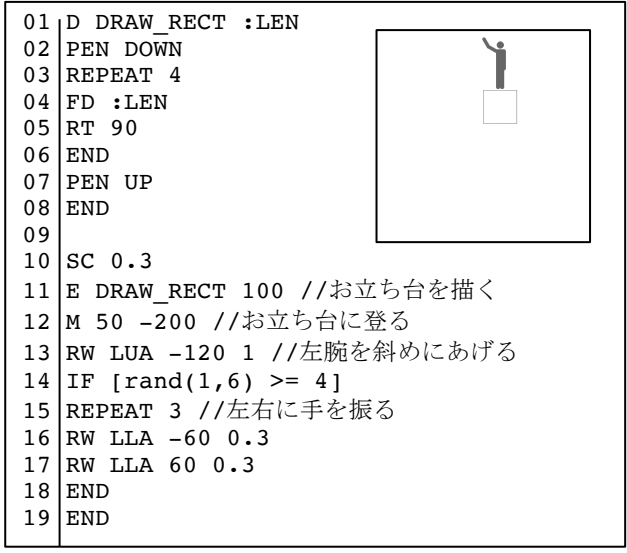

図 2 Pictogramming のプログラム例

このプログラムは、お立ち台の上で人型ピクトグラムが 50%の確率で手を振るプログラムである.

1 行目から 8 行目はお立ち台に見立てる正方形を描画す るプロシージャ DRAW\_RECT を定義している.

10 行目以降が処理の部分で,10 行目は, 人型ピクトグ ラムの表示倍率を 0.3 倍に変更している. 11 行目で、先に 定義した DRAW RECT を呼び出して正方形を描画してい る.12 行目の M(ove)命令は,x 軸正方向に 50 ピクセル, y 軸負方向に 200 ピクセル移動する. 人型ピクトグラムを お立ち台の上に移動させている.13 行目の R(otate)W(ait) 命令は,左上腕 L(eft) U(pper)A(rm)を反時計回りに-120 度, つまり時計回りに 120 度,1 秒間かけて回転する.R(otate) 命令と異なり,R(otate) W(ait)は,命令の実行が終了するま で、次の命令の実行を開始しない命令である. 逐次処理と 並列処理を組み合わせることで,様々な動きを実現できる. 14 行目から 19 行目では,50%の確率で左右に 3 回手を振 る動作を記述している.

また,教育利用を重視しているため,既存の教育向けプ ログラミング言語[10]にあるように、命令コードは、英語 の略記だけでなく,英語の単語表記,日本語表記,さらに は低学齢の利用も想定し,日本語ひらがな表記をサポート している.

### **3.4** 同調的学習

LOGO を開発した Papert は、子どもが自分自身の体を使 ってタートルになったふりをすることで,LOGO の命令を 実行することができるという特徴に大きな重要性を見いだ し,これを同調的学習と呼んだ[11].書籍[11]では,自分 の身体に対する感覚や知識と強く結びついている(身体同 調)こと,意図や目的,欲求,好き嫌いを持った人間とし ての自意識と一貫している(自我同調)こと,文化にしっ かりと肯定的に根を張った活動に結びついている(文化同 調)ことが示されている.図 3 に Pictogramming で作成さ れた作品例を示す.

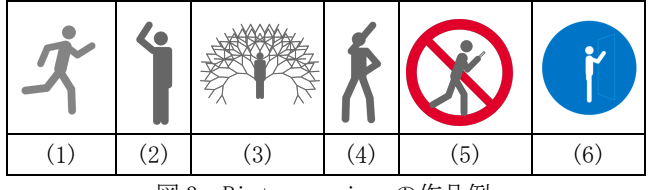

図 3 Pictogramming の作品例

図 3 の「(1)走る」,「(2)手をあげる」のような自分の 身体に対する感覚や知識と強く結びついている(身体同調 )作品,図 3 の「(3)キューピット」「(4)人気アニメキャラ クターのポーズ」のような意図や目的、欲求、好き嫌いを 持った人間としての自意識と一貫している(自我同調)作 品, 図 3 の 「(5) 歩きスマホ禁止」 「(6) ドアはノックしまし ょう」など文化的活動に結びついている(文化同調)作品 などが作成される. 実際に数十分の比較的短時間の実習で 同調的学習が認められる作品が作成されることが示唆され ており[12],同調的学習と相性が良いと考えられる.

#### **3.5** 認知視点の多重化

岡本は,Norman の「体験的認知」「内省的認知」[13], Laurel の「一人称的関与」「三人称的関与」[14]の 2 種類の 認知的関与を示し,認知主体自身が思考し内省する空間と, 認知する対象としての外部世界に対応し,認知主体として のユーザがこれら二重の認知モードを使い分けられるよう な状態の確立こそが,システム-ユーザ間コミュニケーショ ンを円滑にする条件の一つであると述べている[15].

Pictogramming では、認知視点の多重化を重視しており, 「ピクトグラフィックス」は, 認知視点の異なる 3 種類の 描画方式を実装している.四角形を例に 3 種類の描画方式 による描画を図 4 に示す.

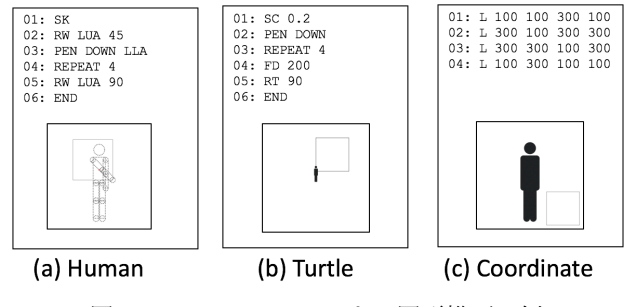

図 4 Pictogramming による図形描画の例

図 4 の(b)は、人型ピクトグラム自体の移動の履歴で描画 する方式で,タートルグラフィックスと同等である.タート ルグラフィックスでは,人型ピクトグラムをシステムのエー ジェントとみなし, 学習者自身が人型ピクトグラムとして 同一視する視点(一人称視点)と, 俯瞰的に観察や指揮をと ることを想定した視点(三人称視点)が相互作用することを 期待している.図 4 の(c)は,デカルト座標系で線分を描画 する L 命令を 4 回用いて,座標(100,100),(300,300)を対頂 点とする正方形を描画する例である.これはプログラミング 言語で図形描画する際の一般的な方式である. 本稿では"座 標グラフィックス"という.三人称視点内での視線や視点の 変換は行われるものの, 図 4 の(b)のような人称が変化する 視点の転換は起こりにくい.図 4 の(a)は,体の部位を指定 してその部位の動きの履歴で描画する方式で,ヒューマング ラフィックスと呼称する.この例では,左手の動きで正方形 を描画している. 図 4 の(b)のような歩行の移動の履歴だけ ではなく,多様で,より日常的な人間の動作,行為に関連さ せて図形描画することにより,共感を喚起させ,人型ピクト グラムや他の参与者,他の参与者が創作する人型ピクトグラ ムへの自己同一化を促す.一方で,人型ピクトグラムという, 人を抽象化,一般化した表現を使用することで,人型ピクト グラムを客観視(三人称視点)して創作するモードも喚起す る.

## 4. Picthon (ピクソン) の提案

### **4.1** 実装方式

Pictogramming はピクトグラム生成に特化しているた め,定義されている命令の種類は多くない.Python のコー ドと Pictogramming のコードを相互変換するトランスパ イラを開発するのは,使用可能な Python の機能を大幅に 限定させることになる.そこで今回は,Pictogramming の 操作命令に限定し,対応するプログラム文字列を標準出力 に出力する Python クラスを定義し, picthon ライブラリ として実装した. 実際には、ライブラリファイルでは, RW, M 等の Pictogramming で定義される諸命令をメソッド定 義していない. method\_missing に相当する処理が Python では実現可能で,これを利用している.method\_missing と は,呼び出されるメソッドが未定義の場合でも,エラーを 発生させるのではなく,特定のメソッドに,呼び出された メソッド名と引数列の両方を与えて実行する仕組みである. これを利用して,Pictogramming 形式のプログラムを文字 列で生成する.

### **4.2** 利用想定

2通りの利用を想定する. 概要図を図5に示す.

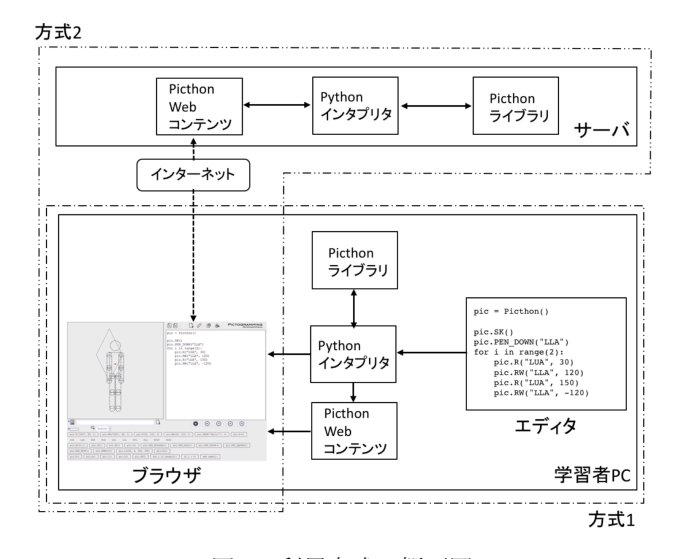

#### 図 5 利用方式の概要図

一つ目の方式は, 図 5 の一点鎖線で示す領域(図 5 中の 方式 1) のように、学習者が自由な統合開発環境やエディ タで Python 形式のプログラムを作成し,同一 PC 上にイ ンストールされている Python インタプリタを使用して, プログラムを実行する.これは,Python インタプリタに標 準で含まれる turtle ライブラリ(タートルグラフィックス を描画するためのライブラリ)と同様の方式である.様々 な応用アプリケーションや応用システムの開発が見込める.

二つ目の方式は、図 5 の二点鎖線で示す領域(図 5 中の 方式 2) のように, Pictogramming とほぼ同一のユーザイ ンタフェースを備えた Web アプリケーション上でプログ ラムを実行する.Web アプリケーションのスクリーンショ ットを図 6 に示す.

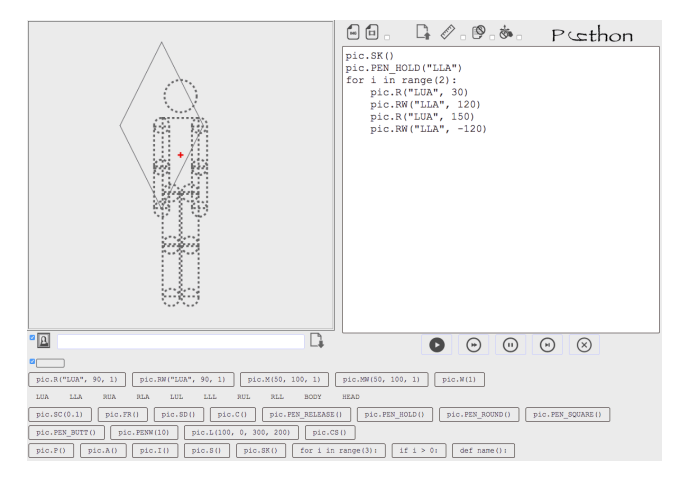

図 6 Picthon のスクリーンショット

図 6 の上部右側のプログラム記述領域に入力されるのが Python のプログラムであり、画面下部の命令入力支援ボ タンで自動入力されるのが Python のプログラム片である 以外は Pictogramming と同様である. 学習者の PC に Python インタプリタやエディタのインストールが必要な

いため,学習環境の整備が困難である教育機関でも利用可 能である.

### **4.3** 命令の様式とプログラム例

Python では,メソッドの引数はカンマ区切りで与えら れ,引数列を丸括弧で囲う記法である .一方, Pictogramming では 3.3 節で紹介したように,命令や引数 の間を空白文字で区切っている.

Pictogramming の命令の引数には,体の部位や図形描画 のペンタイプを表すラベル文字列がいくつか定義されてい る.メソッド名中にアンダーバー("\_")が入力されている場 合も、空白文字に変換する. 例えば、Pictogramming で PEN DOWN という記述は,Python では, pen("down") だ けではなく, pen down()のようにも記述できる. つまり, method1 method2(arg1, arg2, arg3) は method1 method2 arg1 arg2 arg3 に変換され標準出力される. Pictogramming で記述する操作命令は,この変換ルールで 全て記述可能である.

図 2 の Pictogramming のコードと同等の動作をする Picthon ライブラリを用いた Python 形式のプログラムを 図 7 に示す. 実際には,このコードの前に,Picby ライブ ラリの読み込み,各種モジュールの読み込み,pic インスタ ンスの生成の処理が追加される.

```
01 from picthon import Picthon
02 import random
0304 def draw rect(self, len):
05 self.pen_down()<br>06 for i in range(
06 for i in range(4):<br>07 self.fd(len)
            self.fd(len)
08 self.rt(90)
09 self.pen up()
10
11 Picthon.draw rect = draw rect
12
13 pic = Picthon()
14 pic.sc(0.3)<br>15 pic.draw re
   pic.draw_rect(100)
16 pic.m(50, -200)<br>17 pic.rw("lua", -
   pic.rw("lua", -120, 1)18 if random.randrange(1, 6, 1) >= 4:<br>19 for i in range(3):
19 for i in range(3):<br>
20 pic.rw("lla", -
            20 pic.rw("lla", -60, 0.3)
```
図 7 Picthon ライブラリを用いた Python のプログラム例

 4 行目から 9 行目のメソッド定義,6 行目,19 行目の for 文,18 行目の if 文の定義文や制御文は,Python の文法に 基づくものであり、このコードのまま Python で実行され る.よって,ループ展開,手続き呼び出しの展開,条件判 定の展開が行われるため,実際に生成される Pictogramming のコードは図 2 とは異なる場合がある.

### **5.** 実践・評価・考察

### **5.1** 実践

被験者は,神戸大学附属中等教育学校に通う中学 3 年生 4クラスの生徒計 131 名である. 実践期間は、クラスによ って多少の差異はあるが,全体では,2019 年 6 月 17 日(月 曜日)から 2019 年 7 月 12 日(金曜日)である.1 回の授業 時間は 50 分で週 2 コマ別日に実施される.一般的な PC 実 習室が配当されている. 授業実践の概要を表 3 に示す. 学 校行事等の影響で,4 クラスの 2 クラスは表 3 の第 6 回を 除く計 6 回,2 クラスは表 3 の通り計 7 回の授業を行った. 今回の実践では,独自の開発環境を用いる方式 1 は実施不 可能であったので、方式2の Web アプリケーション方式を 使用した.第 1 回の冒頭では,ピクトグラムの歴史やピク トグラムの社会での利用例について説明し,ピクトグラム についての関心を喚起させた.第 2 回は,4 クラス中 2 クラ スでネットワーク障害により,インターネットに接続でき なかったため、教員卓上のみでピクトグラミングをローカ ルアクセスし、生徒はコンピュータを使わずに、提示され たプログラムを自分自身の体を使って実行する人間プログ ラミングの方法で遂行した. そのため、第3回のはじめに コンピュータを用いて第 2 回の内容を復習する時間を全ク ラス設けた.

表 3 実践の概要

| 同              | 内容                      | 時間<br>(分) |
|----------------|-------------------------|-----------|
|                | 1.ピクトグラムに関する講義          | 30        |
| 1              | 2. Picthon の操作方法        | 15        |
| $\overline{2}$ | 1. 涿次実行, 並列実行           | 45        |
| 3              | 1. 逐次実行,並列実行(復習)        | 10        |
|                | 2. 繰返し                  | 35        |
| $\overline{4}$ | 1. 変数, リスト              | 45        |
| 5              | 1. ヒューマングラフィックス         | 45        |
| 6              | 1. タートルグラフィックス, 座標グラフィッ | 45        |
|                | クス                      |           |
| 7              | 1. アートとデザインの違いに関する講義    | 10        |
|                | 2. 自由制作 (デザインの観点から)     | 35        |

### **5.2** アンケート評価

 4 章で示した Picthon を用いた授業実践の内容の妥当 性を評価する目的で各回の最後に無記名式のアンケート を行った.質問項目は表 4 に示す 8 項目である.

質問 1〜7 は,いずれも 6 段階の回答選択肢を用意した. 回答選択肢の内容と数量化は,「6.とてもそうである」,「5. かなりそうである」「4.どちらかというとそうである」「3.ど ちらかというとそうでない」「2.あまりそうでない」「1. 全 くそうでない」とした.質問番号 5, 6 はピクトグラムの特 徴と言われているユーモアさとシュールさについて調査し た.質問 8 は自由記述形式である.質問 1〜7 の回答結果 を図 8 に示す. また、質問 1~7 の各質問の数量化した値 の平均値を表 5 に示し,表 6 に質問 8 "今回の授業の感想 を自由に書いてください(自由記述)"の記述の抜粋を示す.

表 4 アンケート項目

| Q              | 内容                        |
|----------------|---------------------------|
| $\overline{1}$ | 今回の授業内容はあなたにとって楽しかった      |
| $\overline{2}$ | 自分の作りたいと思う作品が設定できた        |
| 3              | 作品を作る過程において、自分の身体の動きを意識した |
| $\overline{4}$ | 自分の作りたいと思った作品を作成できた       |
| $5\,$          | 作品を作る過程で、ユーモアさを感じた        |
| 6              | 作品を作る過程で、シュールさを感じた        |
| $\mathbf 7$    | 今回の授業内容はあなたにとって難しかった      |
| 8              | 今回の授業の感想を自由に書いてください(自由記述) |

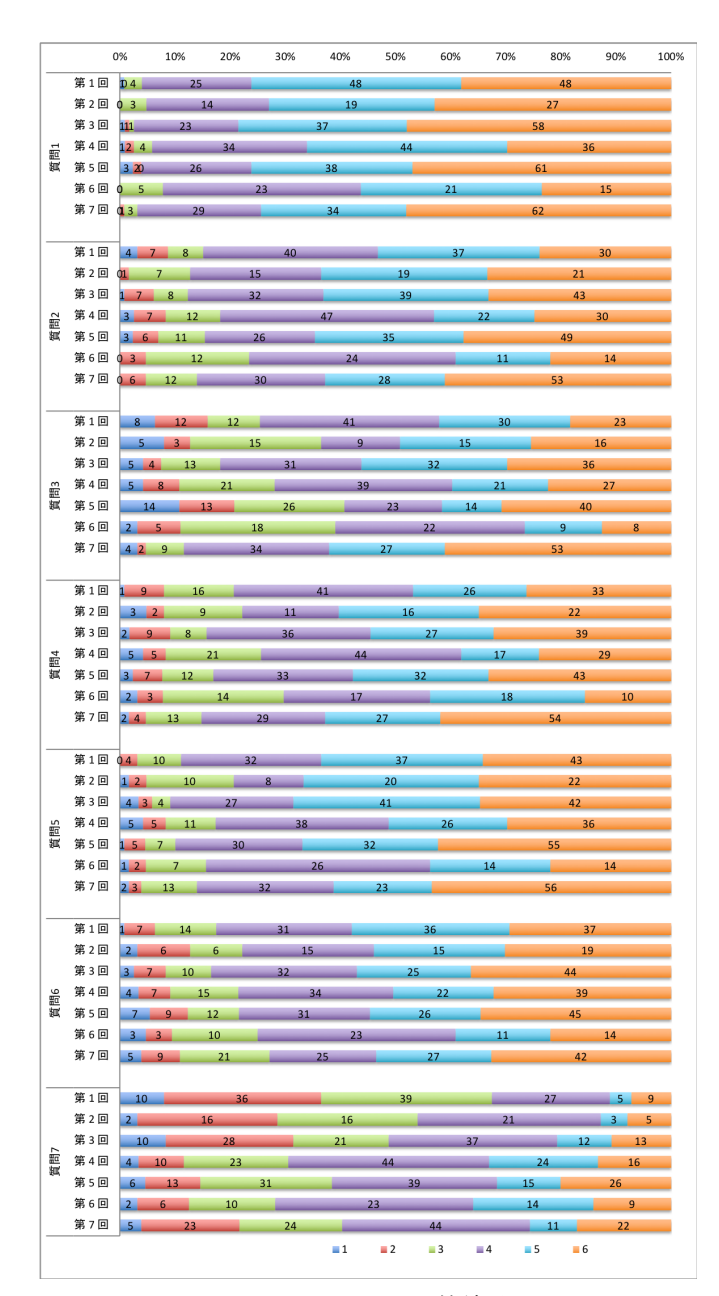

図8 アンケートの回答結果

| 回              | 質問1   | 質問2   | 質問3   | 質問 4  | 質問 5  | 質問6   | 質問7   |
|----------------|-------|-------|-------|-------|-------|-------|-------|
| 1              | 5.087 | 4.500 | 4.127 | 4.437 | 4.833 | 4.627 | 3.063 |
| $\overline{2}$ | 5.111 | 4.825 | 4.175 | 4.603 | 4.746 | 4.460 | 3.329 |
| 3              | 5.215 | 4.752 | 4.562 | 4.603 | 4.851 | 4.661 | 3.430 |
| $\overline{4}$ | 4.868 | 4.388 | 4.190 | 4.240 | 4.512 | 4.488 | 4.008 |
| 5              | 5.131 | 4.777 | 4.000 | 4.638 | 4.938 | 4.500 | 3.938 |
| 6              | 4.719 | 4.328 | 3.859 | 4.188 | 4.438 | 4.219 | 4.063 |
| 7              | 5.186 | 4.853 | 4.837 | 4.837 | 4.853 | 4.442 | 3.767 |

表 5 質問ごとの平均値

表 6 "今回の授業の感想を自由に書いてください"抜粋

| 回              | 内容                                                        |
|----------------|-----------------------------------------------------------|
| 1.             | 回答1.自分の体の動きを意識して作れたのでとても楽しか                               |
|                | ったです。                                                     |
|                | 回答2.普段見かける絵記号(ピクトグラム)を作ることが                               |
|                | できることを知りました。楽しかったです。                                      |
| $\overline{2}$ | 回答1.仕組みがわかると、この前の授業よりもより面白か                               |
|                | った。                                                       |
|                | 回答2.いろいろな動きを文字で表すことができて、人間に<br>はできないような動きもアニメーションで見れて面白かっ |
|                | た。                                                        |
|                | 回答 1. 繰り返すために何個も命令を書くのではなくて、繰                             |
| $\mathcal{S}$  | り返しをさせる命令の表記があって便利だなと感じました。                               |
|                | 回答2.ピクトグラムに自分がなりきって、走っている姿を                               |
|                | 繰り返しを使いながら学ぶことができた。またいろいろなも                               |
|                | のをつくって見たいなと感じた。                                           |
| 4              | 回答 1. angle などを使うと書き直さなくて済むので便利だな                         |
|                | ぁと思いました。                                                  |
|                | 回答2 変数はわかって、使えるけれど、リストになると書                               |
|                | かなければいけない命令も増えて、少し難しく感じました。                               |
| 5              | 回答 1. 角度や時間を少し変えるだけで、全く違う図形が出                             |
|                | 来たのが面白かった。                                                |
|                | 回答2. ほかの人が作ったものを見て、どうやってそういう                              |
|                | ものを作ったのが気になりました。                                          |
| 6              | 回答 1.ピックが小さくなるのがかわいかった。ピックの動                              |
|                | かし方をちゃんと教えてほしい。                                           |
|                | 回答 2. 記号がたくさんありすぎて、いちいちテキストを見                             |
|                | てやるのに時間がかかった。<br>回答 1. 学校やマンション内、街中などでいろいろなピクト            |
| 7              | グラムを見るけれど、実際作ってみると一目見て伝えるもの                               |
|                | を作るのは工夫が必要なんだなとわかった。                                      |
|                | 回答 2. ピクト君と別れるのが名残惜しかった。                                  |
|                | 回答 3. ほかの人の作品がすごくてとても感動した。いいこ                             |
|                | とを学べたと思うので家でも時間があれば挑戦したいです。                               |
|                |                                                           |

質問1 "今回の授業内容はあなたにとって楽しかった"に ついて,第 4 回,第 6 回以外の全ての回で,「6.とてもそう である」,「5. かなりそうである」,「4.どちらかというとそ うである」の回答が 95%以上を占めた.第 4 回,第 6 回で も 90%以上を占めた.楽しみながら受講できることは学習 において非常に重要な要素であり,その条件は満たしてい ると言える.

短時間での演習の場合,テーマを簡単に設定することが 非常に重要な要素である. 質問 2 "自分の作りたいと思う 作品が設定できた"の回答結果は,さまざまなタイプの同 調的学習に対する高い親和性によるものと考えられる.第 4回、第6回についてやや平均値が低いが、いずれもプロ グラミングの概念や座標系などの要素が学習内容に含まれ ていたため,それを含んだ自由作品を作成するという条件 が制約となった可能性が示唆される.

質問 3"作品を作る過程において,自分の身体の動きを 意識した"では、第5,6回で他の回に比べ、平均がやや低 いが, グラフィック描画の回は,描画される図形に注目が 行くため,自分の身体の動きへの意識が薄れたのではない かと,推測する.今後一層の分析が必要である.

質問 4 "自分の作りたいと思った作品を作成できた"に ついて,授業での運用を考えると,限られた時間の中で, 作りたいものを設定し,かつそれが作ることができること も重要な要因の一つである. 第4回, 第6回についてやや 平均値が低いが,質問 2 と同様に,いずれもプログラミン グの概念や座標系などの要素が学習内容に含まれていたた めである可能性が示唆される.

質問 5 "作品を作る過程で、ユーモアさを感じた"すべ ての回において,「6.とてもそうである」,「5. かなりそう である」「4.どちらかというとそうである」の回答が 80%以 上を占めており、平均の値は高い. ただし第4回, 第6回 については,「4.どちらかというとそうである」以下の回答 が他の回に比べてやや多い. ユーモアは、学習者間のコミ ュニケーションを促進させる一要素であるという先行研究 がいくつかある[16].

シュールとは表現や発想が非日常的・超現実的であるさ まをいう. 誤った命令を入力すると通常の人間ではありえ ないポージングとなり,それがシュールを生み出している と考えるが,質問 6"作品を作る過程で,シュールさを感 じた"の回答から,どの回も 7 割以上の生徒がシュールさ を感じていることがわかる.

質問 7 の回答を表 11 に示す. 第 1,2 回, やや「6.とても そうである」,「5. かなりそうである」の人数が少ないもの の,どの回も,評価は 1 から 6 まで適度に分散しており, 難易度に関しても無理のない設定であったと考えられる.

表 6 は抜粋であるが、質問 8 の回答から以下のような点 が明らかになった.

a) 第 1 回の回答 1,第 3 回目の回答 2 に例示するように, 同調的学習に関する記述が多く見られた.

b) 第 5 回の回答 2 や第 7 回の回答 3 にあるように,視認 性の良さから周囲の生徒の実行の様子が目に入ることに起 因する社会的比較に関する記述も見られた.

c) 第4回の回答2にあるように, 変数やリストの回は,記 述が難しかったという回答が複数見られた.また第 6 回に ついて,タートルグラフィックスは,第 5 回までのように 人の体の部位の動作を記述するのではなく,人の移動の履 歴で描画するため、認知視点が異なっていたこと、これま でと異なる命令体系であった.また,座標グラフィックス は、座標系の概念が必要である. そのため、短い実習時間 の中では十分な理解に至らなかった生徒が少なからずいた ことが推測される. これらの理由が、第4回、第6回の質 問 1〜7 の平均値の値に影響したものと考えられる.

d) 全体的に,「楽しかった」「面白かった」という質問1を 肯定する記述が大半を占めた.第 7 回目の回答 2 に見られ るように,人型ピクトグラムを擬人化した感想も多く見ら れた.さらに第 7 回目の回答 3 に見られるように,授業時 間外にも利用を希望する生徒が複数存在し,創作意欲を喚 起しているのが窺いしれる.

### **6.** おわりに

本稿では,人型ピクトグラムを用いた Python 言語の学 習環境「Picthon」について解説した.Picthon は, Pictogramming と同様に Web 公開する予定である.

久野らは初等中等段階を通じた情報教育の必要性を論じ, カリキュラム体系を提案している[17].2022 年度より高等 学校の必履修科目となる「情報 I」の「情報デザイン」「コ ンピュータとプログラミング」領域との関連性が高いのは いうまでもない.また中学校でも、新学習指導要領の「技 術・家庭科」で,計測・制御のプログラミングに加え,イ ンタラクティブなコンテンツを生成するプログラミングも 追加される.人型ピクトグラムは,四肢二関節のロボット とみなすことができ,ロボット制御のシミュレータソフト ウエアとしての活用が想定できる.またピクトグラムとい うインタラクティブコンテンツ生成の視点のプログラミン グ環境としても当然活用できる.

Pictogramming は、小学校から高等学校に至るまで様々 な切り口での活用されている.その理由としてやはり人型 ピクトグラムという抽象度の高い人間を模した表現を主題 にあるゆえに,人の日常的活動や社会的活動にリンクした テーマが教科や教育段階の枠を超えて設定しやすいことが 考えられる.Picthon も Pictogramming のこれらの特性を 継承していうのはいうまでもない.

しかし、Python は教育向けに特化したプログラミング 言語に比べ,文法や記法が複雑であるため,2 章で述べた, 構文規則の理解の困難さ,つまずきや挫折感に伴う学習意 欲の喪失等の問題をはらんでいる.適用する学齢や対象に 応じて十分に留意しなければならず、今後は、授業利用や 評価実験を通じて,本環境の有効性を検証し,改善すべき 点を分析, 評価する.

 Pictogramming の Web アプリケーションは継続して機 能追加を進める.これにより Picthon ライブラリ,Picthon Web アプリケーションの機能も追加されることになる.ま た Python 以外のプログラミング言語を対象にした学習環 境についても,同様の実装方式で開発していく予定である.

### 謝辞

授業の実践及び評価の機会を提供いただいた神戸大学附 属中等教育学校 米田貴先生に感謝いたします.

### 参考文献

- [1] 伊藤一成. ピクトグラミング 人型ピクトグラムを用いた プログラミング学習環境 - 情報処理学会論文誌 教育とコ ンピュータ, 2018, vol. 4, no. 2, pp.47-61.
- [2] 高等学校情報科「情報Ⅰ」教員研修用教材(本編) http://www.mext.go.jp/a\_menu/shotou/zyouhou/detail/ 1416756.htm
- [3] Simon, Raina Mason, Tom Crick, James H. Davenport, and Ellen Murphy. 2018. Language Choice in Introductory Programming Courses at Australasian and UK Universities. In Proceedings of the 49th ACM Technical Symposium on Computer Science Education (SIGCSE '18), pp. 852-857.
- [4] Jessica Q. Dawson, Meghan Allen, Alice Campbell, and Anasazi Valair. 2018. Designing an Introductory Programming Course to Improve Non-Majors' Experiences. In Proceedings of the 49th ACM Technical Symposium on Computer Science Education (SIGCSE '18), 2018, pp. 26-31.
- [5] David G. Sullivan. 2013. A data-centric introduction to computer science for non-majors. In Proceeding of the 44th ACM technical symposium on Computer science education (SIGCSE '13). ACM, New York, NY, USA, pp.71-76.
- [6] 岡本雅子. ぺた語義:はじめてのプログラミングとつまずき. 情報処理学会誌,2015,vol.56,no.6,pp. 580-583
- [7] 長谷川聡,山住富也:プログラミング教育と学習者のイメー ジ形成(その 2),名古屋文理短期大学紀要,1997, vol.23, pp.9- 14.
- [8] Essi Lahtinen, Kirsti Ala-Mutka, and Hannu-Matti Järvinen. 2005. A study of the difficulties of novice programmers. In Proceedings of the 10th annual SIGCSE conference on Innovation and technology in computer science education (ITiCSE '05), 2005, pp.14-18.
- [9] 岡本雅子, 村上雅之, 吉川直人, 喜多一. 「視覚的顕在化」に 着目したプログラミング学習教材の開発と評価. 日本教育工 学会論文誌, 2013, vol. 37, no. 1, pp.35-45.
- [10] 兼宗進, 御手洗理英, 中谷多哉子, 福井眞吾, 久野靖. 学校教 育用オブジェクト指向言語「ドリトル」の設計と実装. 情報処 理学会論文誌 プログラミング, 2001, vol. 42, no. 12, pp.78- 90.
- [11] Papert, S. Mindstorms: Children, computers, and powerful ideas. Basic Books Inc, 1980.
- [12] 伊藤一成:ピクトグラミングを用いたデザイン教育とプログ ラミング教育の融合,日本デザイン学会 第 66 回研究発表大  $\Leftrightarrow$  2019
- [13] Norman, D. A. Things that make us smart: Defending human attributes in the age of the machine. Basic Books, 1993.
- [14] Laurel, B. Interface as mimesis. User centered system design: New perspectives on human-computer interaction, 1986, p. 67-85.
- [15] Okamoto, M. Nakano, I, Y. and Nishida, T. Toward enhancing User Involvement via Empathy Channel in human-computer interface design. Intelligent Media Technology for Communicative Intelligence. Springer Berlin Heidelberg, 2005, p. 111-121.
- [16] J. W. Neuliep. An examination of the content of high school teachers' humor in the classroom and the development of an inductively derived taxonomy of classroom humor, Communication Education, 1991, vol. 40, no. 4, pp. 343– 355
- [17] 久野靖, 和田勉, 中山泰一. 初等中等段階を通じた情報教育 の必要性とカリキュラム体系の提案. 情報処理学会論文誌 教育とコンピュータ, 2015, vol. 1, no. 3, pp.48-61.